# Einstellungen Outlook EA

#### [Hauptseite](https://onlinehilfen.ra-micro.de/index.php/Hauptseite) > [RA-MICRO Outlookschnittstellen](https://onlinehilfen.ra-micro.de/index.php/RA-MICRO_Outlookschnittstellen) > [Einstellungen Outlook EA](https://onlinehilfen.ra-micro.de)

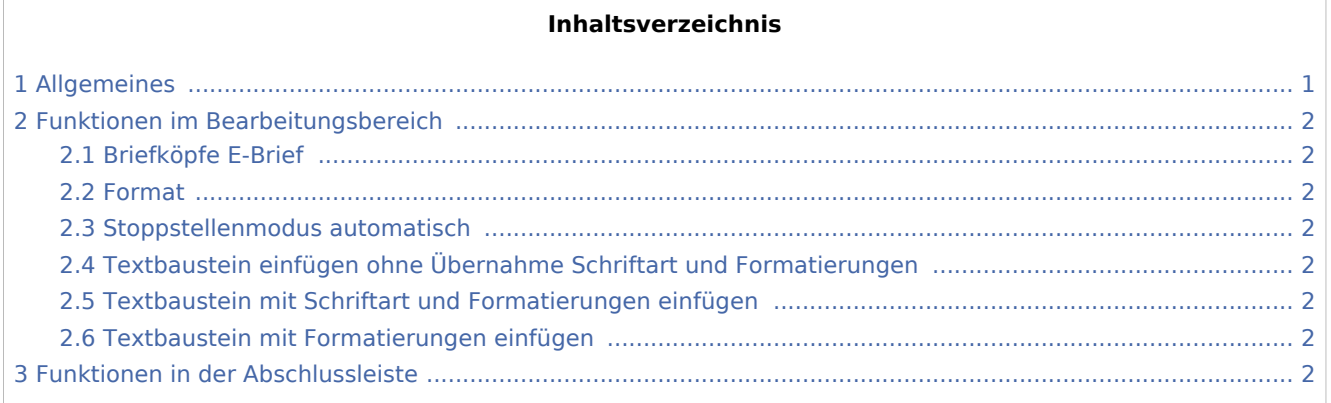

## <span id="page-0-0"></span>Allgemeines

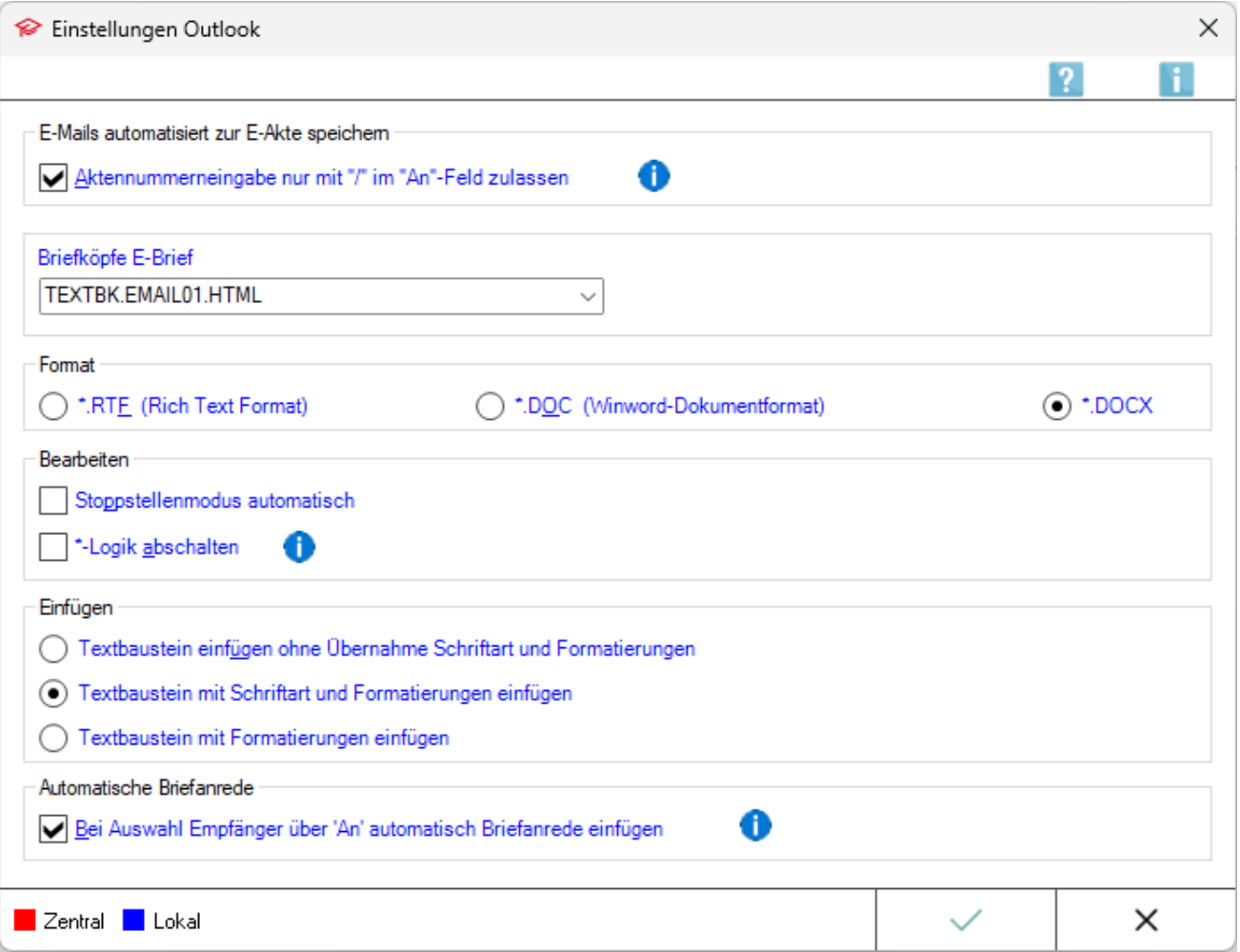

Einstellungen Outlook EA

Zu Beginn der Arbeit mit den in Outlook möglichen \*-Befehlen wird empfohlen, die Einstellungen an die Kanzleierfordernisse anzupassen.

## <span id="page-1-0"></span>Funktionen im Bearbeitungsbereich

#### <span id="page-1-1"></span>Briefköpfe E-Brief

Auswahl des Standard-Briefkopfes im HTML-Format für den Versand einer neuen E-Mail mit Briefkopf, welcher über \*E-Befehl eingelesen werden kann.

#### <span id="page-1-2"></span>Format

Zur Auswahl stehen *.RTF*, *.DOC* und *.DOCX*. Die Auswahl des Formats dient dazu, dass bevorzugt Textbausteine in diesem Dateiformat über \*-Befehl eingelesen werden, wenn die Dateiendung im \*-Befehl nicht mit angegeben wird.

Bsp.: Voreinstellung ist .DOCX. Bei Eingabe von *\*textbaustein* + Enter wird der Baustein mit diesem Dateinamen und dem voreingestellten Dateiformat *.DOCX* eingelesen.

Soll ein Baustein trotz Voreinstellung *.DOCX* im RTF-Format eingelesen werden ist beim \*-Befehl das Dateiformat zu ergänzen, bsw. *\*textbaustein.rtf*

#### <span id="page-1-3"></span>Stoppstellenmodus automatisch

Mithilfe des [automatischen Stoppstellenmodus](https://onlinehilfen.ra-micro.de/index.php/Word#Stoppstellenmodus) werden eventuell in einem Text oder Briefkopf vorhandene Stoppstellen (??) automatisch markiert.

Dies können zum einen fehlende Platzhalter sein oder variabel in einen Textbaustein einzufügende Daten.

## <span id="page-1-4"></span>Textbaustein einfügen ohne Übernahme Schriftart und Formatierungen

Wird diese Einstellung gewählt, werden die aufgerufenen Textbausteine mit Anpassungen an die im Briefkopf verwendeten Standardformate eingefügt.

#### <span id="page-1-5"></span>Textbaustein mit Schriftart und Formatierungen einfügen

Diese Einstellung bewirkt, dass alle aufgerufenen Textbausteine in der Schriftart und Schriftgröße mit sämtlichen Formatierungen eingelesen werden, mit denen sie gespeichert wurden.

#### <span id="page-1-6"></span>Textbaustein mit Formatierungen einfügen

Diese Einstellung bewirkt, dass alle aufgerufenen Textbausteine mit sämtlichen Formatierungen (fett, kursiv, Zeilenabstand etc.) eingelesen werden, mit denen sie gespeichert wurden.

Schriftart und Schriftgröße werden an die des im Briefkopf verwendeten Standardformats angepasst.

#### <span id="page-1-7"></span>Funktionen in der Abschlussleiste